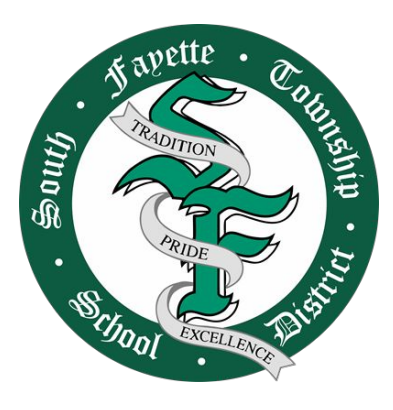

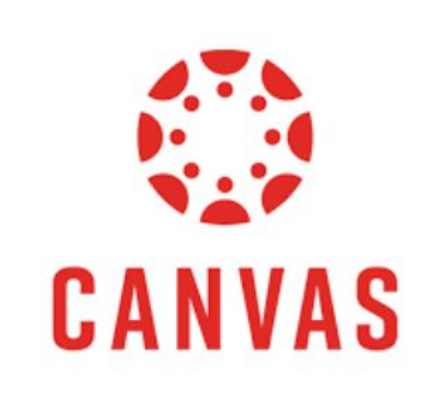

# Canvas - Parent Information

Preparing Parents for Student Success

#### What is a Learning Management System?

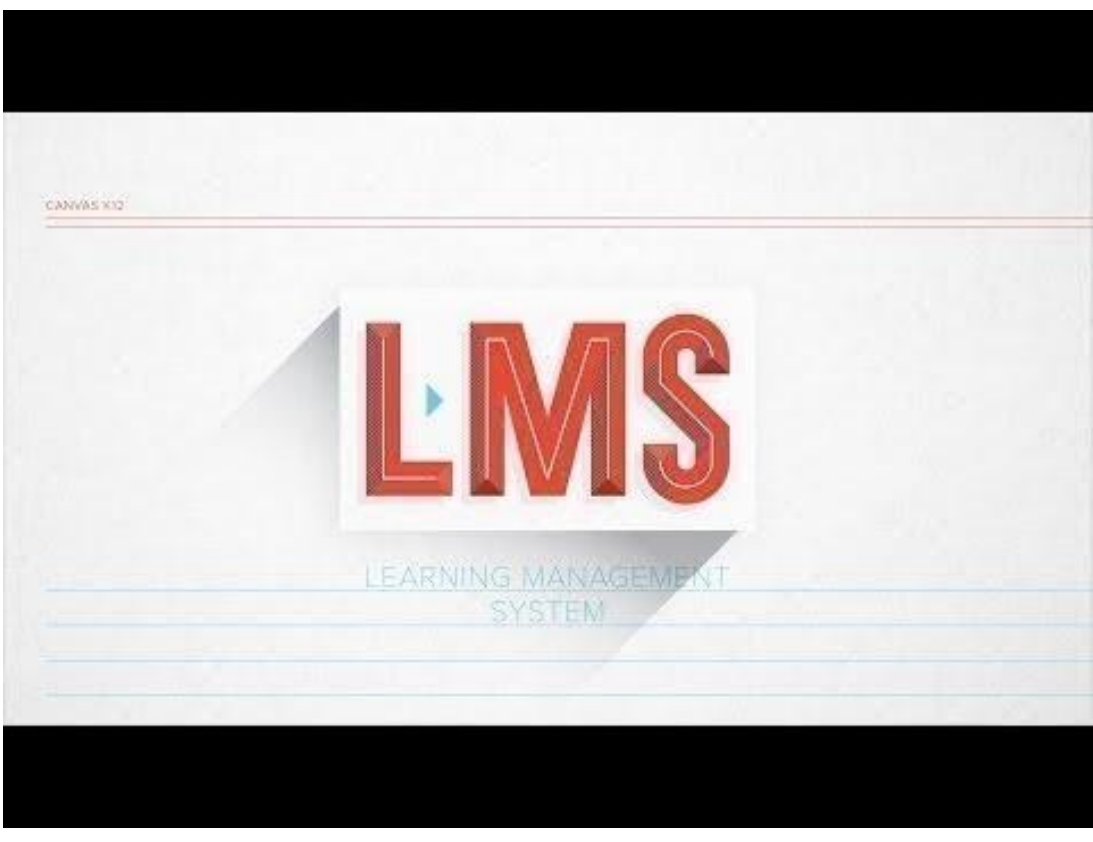

## How to Guides for Accessing Canvas

Canvas K-2 access via Canvas iPad app

- [K-2 Quick Guide](https://drive.google.com/file/d/1UGiFjsyPi2mFT8V3bi3qeVJnMc7yQmNh/view?usp=sharing)
- [K-2 Video Tutorial](https://drive.google.com/file/d/1CZZcTa6gJ18RF7-Px236DCBqNX9_DeWN/view?usp=sharing)

Where does my hybrid/cyber child go on the first day of school?

When school starts, students should go to their homeroom course in Canvas.

### How to Guides for Accessing Canvas

Canvas 3-12 (Single sign-on) access via ClassLink

- [3-12 Quick Guide](https://drive.google.com/file/d/14RFqf08XZTUTQpSfZwUGqMDMc-FGH2i9/view?usp=sharing)
- [3-12 Video Tutorial](https://drive.google.com/file/d/1CbWYq4666Ia0GyoEBMJcf2Md13APaK1Z/view?usp=sharing)

Where does my hybrid/cyber child go on the first day of school?

When school starts, students in grades 3-8 should go to their homeroom course in Canvas High school students who will be home on day 1, will go to their 1st period class. All in-person students will go to their homeroom.

#### Example of your child's Canvas dashboard

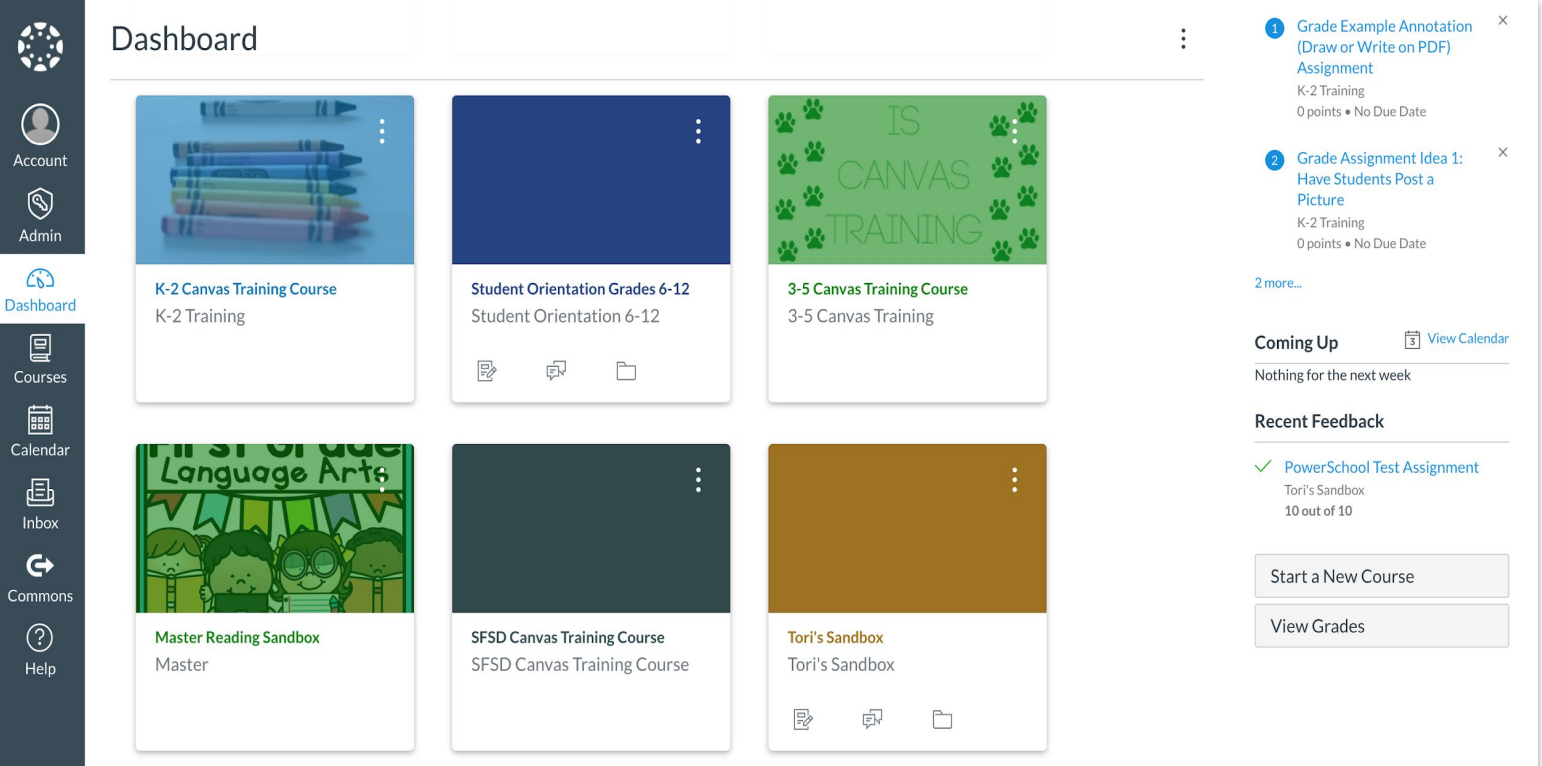

## Helping Your Child with Canvas

We encourage parents to set up a routine for monitoring their child's progress through Canvas. This may include:

- Checking the requirements and due dates for assignments and calendar events in your child's courses daily.
- Review your child's performance on assignments daily.
- Discuss with your child their progress in their courses daily.

## Helping Your Child with Canvas

This helpful tip sheet provides ways you can support your child with canvas:

[Parent Pointers: Understanding Your Child's Canvas Account - tips and tricks to](https://docs.google.com/document/d/1VmgOYbkzFszGzBFbpVe-mdBqkMaz0BJtpOJ_EDiLydY/edit?usp=sharing) [support daily instruction](https://docs.google.com/document/d/1VmgOYbkzFszGzBFbpVe-mdBqkMaz0BJtpOJ_EDiLydY/edit?usp=sharing)

This video walks you through an example of what a student's Canvas page might look like and how you can support your child: This video is most relevant for students in grades 3-12. Not all tools presented in this video will be utilized by all teachers. Teachers select tools that are most appropriate for their students.

[Parent Pointers: Understanding Your Child's Canvas Account](https://www.youtube.com/watch?v=jqF2oo4O1SE)

### Getting Help with Canvas

Additional help information can be found directly through the Canvas LMS: [How do I get help with Canvas as a student?](https://community.canvaslms.com/t5/Student-Guide/How-do-I-get-help-with-Canvas-as-a-student/ta-p/498)

Once you have looked through the above resources, please feel free to reach out to the South Fayette Parent Support Team using the [Canvas Parent Help - Google](https://forms.gle/6GLb1dbrvBXNN4zJ7) [Form](https://forms.gle/6GLb1dbrvBXNN4zJ7). Note that this form will not be available after October 1. At that time, please refer to the student technology guide. If you are unable to resolve your issue, please email the following information to [techsupport@southfayette.org:](mailto:techsupport@southfayette.org) Student Name, Grade, Homeroom Teacher (K-8 only), and a brief description of the issue

## Technology Troubleshooting Guide

From the South Fayette School District Website, go to District, then Technology Services, then 1:1 Initiative. Scroll to the bottom right, and you will find a link to the [Technology Guide](https://drive.google.com/file/d/1CfL4cFVchcZaoFKxhR4gG2oos61Oflf4/view).

On page 3 of the Technology Guide, you will find links to the Login Instructions for Canvas. They are separated into:

- Canvas K-2 access via Canvas iPad app
- Canvas 3-12 (Single sign-on) access via ClassLink

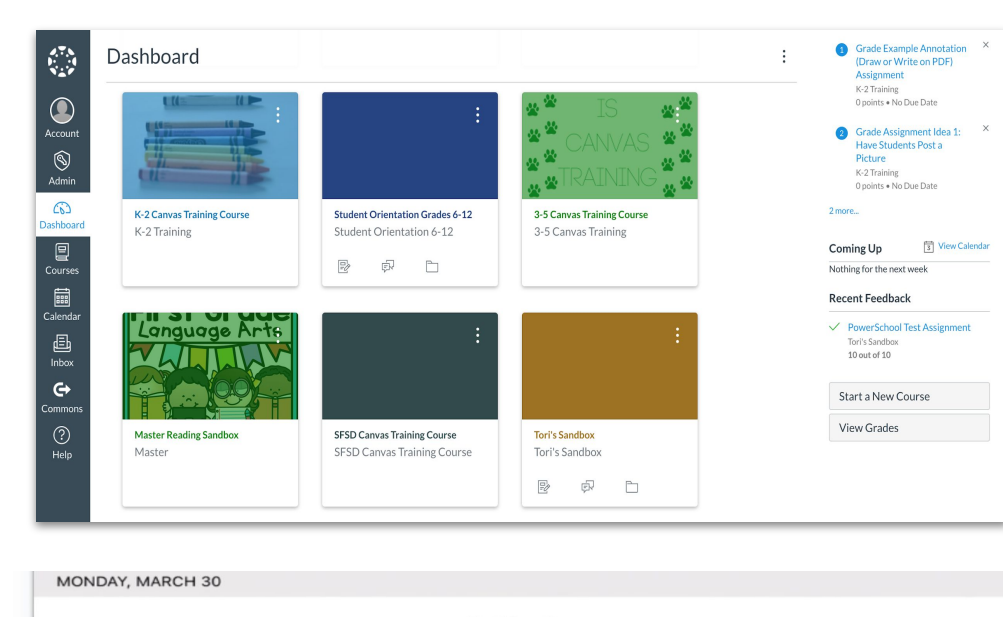

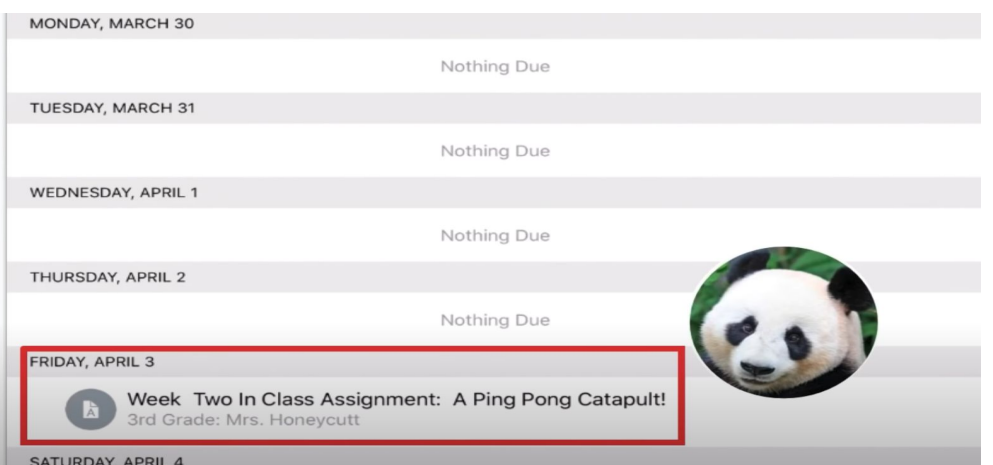

#### **Introduction to Canvas for Parents & Guardians**

#### **Instructions on How to Access Canvas through Classlink & the Student App for K-2**:

- During device distribution pickups
- Through email
- Website posting
- Teacher introduction letters

#### **Orientation through Live Meetings**

- August 27th 4:00pm - 4:30pm & 6:00pm - 6:30pm
- August 28th 4:00pm - 4:30pm
- September 1st 4:00pm - 4:30pm & 6:00pm - 6:30pm

#### **Help Desk**

August - October

Q&A through Google Forms link